# Library Workshop

How to Find Scholarly Articles

# Workshop Objectives

At the completion of this workshop students will:

- Define what it means to be a peer reviewed article.
- Identify characteristics of peer reviewed articles.
- Locate peer reviewed, scholarly articles using library databases.

# What does peer reviewed mean?

**A peer reviewed article is one that has been reviewed by experts in the field to evaluate the originality, quality of research, and clarity of presentation of the research in the article**.

### **Characteristics of a Scholarly Article**

Original research for the scholarly community. Articles with original research will typically have sections in the articles with participants, methods, discussion, and results.

Articles written by experts in the field. For example, AMY EXPERT Impressive University, Professor PERCY CITATION Notable College, Associate Professor

Sources always cited. Footnotes and bibliographies make a scholarly article and ensures accuracy.

Language specific to discipline.

There are no unnecessary pictures or advertisements.

Published monthly or quarterly.

# Why should I use a peer reviewed article?

• In most cases, you'll want to use articles from scholarly journals to support your arguments because these are written by experts, include references you can consult and verify the information, and have been carefully reviewed by other experts in the field for accuracy, credibility, and reliability.

## **Where to find peer reviewed articles**

Scholarly, or peer reviewed articles, are found through subscription databases available to current students through the library.

Using the library's web site, there are different avenues to find these articles:

- **1. OneSearch:** OneSearch is the library's search system that can be used to locate a variety of sources, including Peer Reviewed articles.
- **2. Specific Databases:** Peer reviewed articles can also be located by searching specific databases directly.

### OneSearch

- The OneSearch box can be found directly on the library's homepage.
- When you enter your topic or search terms, you can search 'Everything.'
- The search results will include peer reviewed articles.

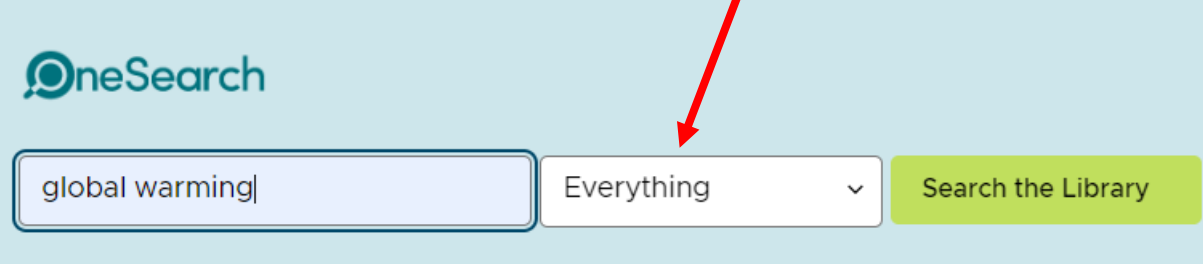

# Types of Sources

When using **One Search**, your search results will have a variety of source types:

- Reference/Background Sources
- Books (textbooks, fiction, non-fiction)
- Newspaper Articles
- Magazine Articles
- Scholarly/Peer Reviewed Articles
- Videos

The next slides will show you how to filter, or limit, to peer reviewed articles.

Identifying Source Types

- Once you have a list of results, it's important to be able to identify the types of sources you're seeing.
- **One Search** indicates if the source is a book, article, video, etc.
- Once you locate a source you'd like to read/view, click on the title or the 'Available Online' link.

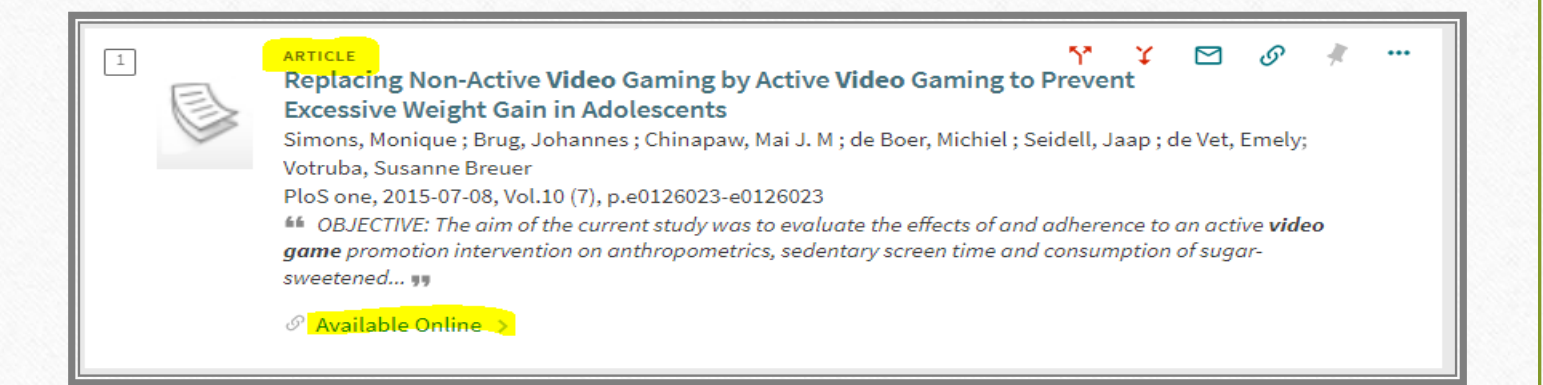

### **Filter your Results**

- Once you have a list of results, there are multiple filters that can be applied to the results on the left side of the screen.
- You can select the 'Peerreviewed Journals' filter.

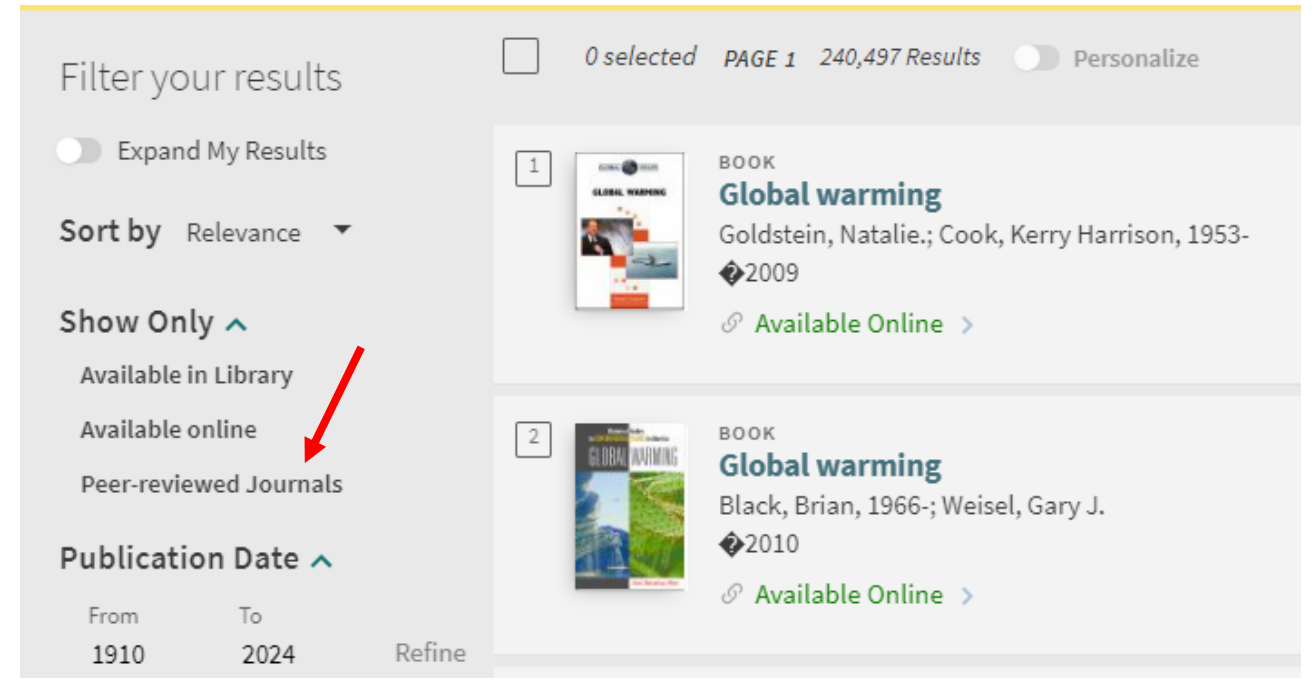

### **Apply your Filter**

- You can choose as many search filters as you would like.
- The more search filters you apply, the fewer results you will retrieve.

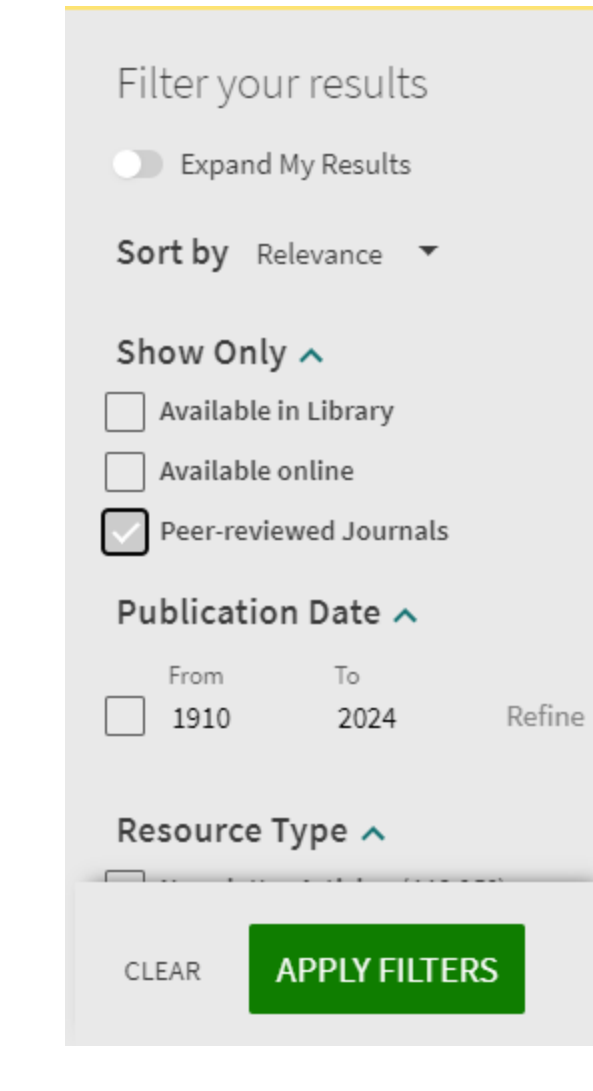

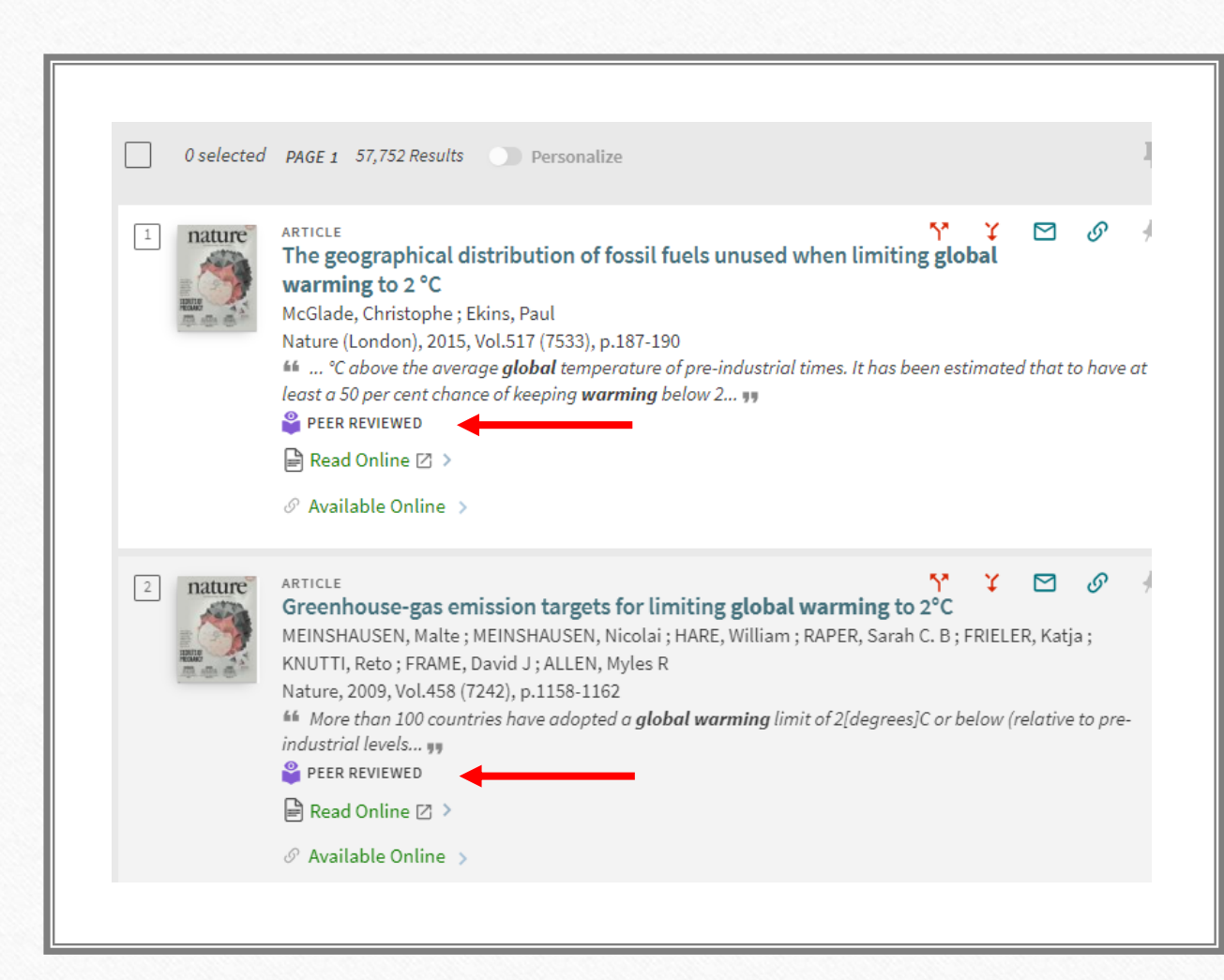

# **Filtered Results**

• Once you've filtered the results, you'll see that there are fewer articles, and they will be peer reviewed articles.

### How to View the Articles

- Once you've chosen the article you would like to read, you can click on the title of the article, or on the link that says 'Available Online.'
- Then click on the database that is listed.

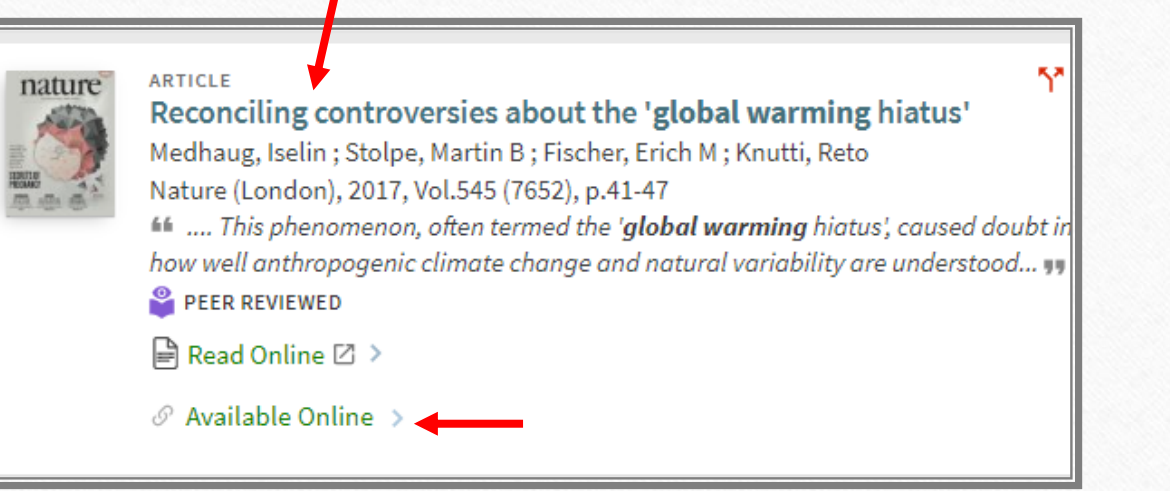

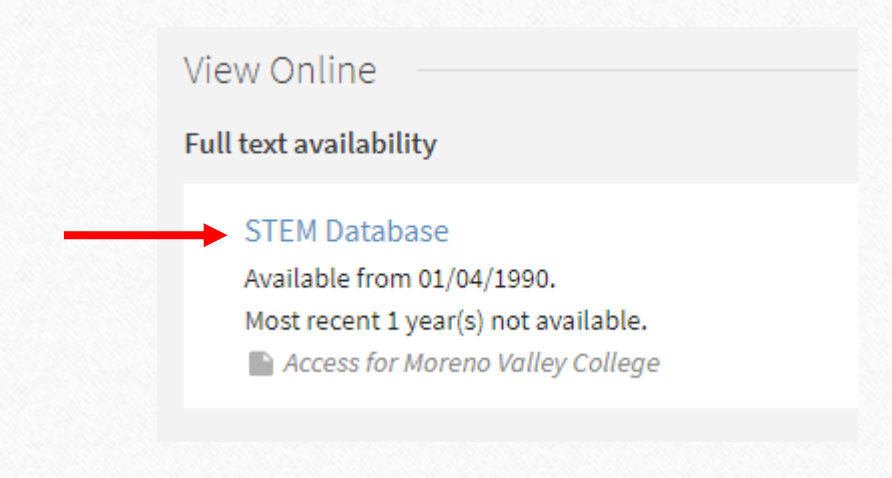

### Off-campus Access

- If you're off-campus, you can log in using your student email address to view the article.
- The library's electronic resources can be accessed 24/7 on or off-campus by using your RCCD student email.

If you are currently enrolled at Moreno Valley College or you are a Moreno Valley College employee, you can access this electronic resource remotely from off-campus.

**MORENO VALLEY COLLEGE** 

Please enter your RCCD Email Address below to sign on:

**RCCD Email Address:** 

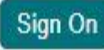

**EXAMPLES:** 

jane.doe@student.rccd.edu jonathan.gomez@mvc.edu

NOTE: Students are assigned an RCCD email address ending in @student.rccd.edu when they apply to the College. If you do not know your student email address you can login to WebAdvisor or MyPortal to find it.

Faculty and staff can sign on using their RCCD issued email account.

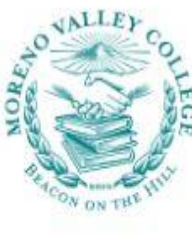

Once you log in, you'll see the full text of the

#### Full Text | Scholarly Journal

Reconciling controversies about the 'global warming hiatus' Medhaug, Iselin; Stolpe, Martin B; Fischer, Erich M; Knutti, Reto. Nature; London Vol. 545, Iss. 7652. (May 4, 2017): 41-471. DOI:10.1038/nature22315

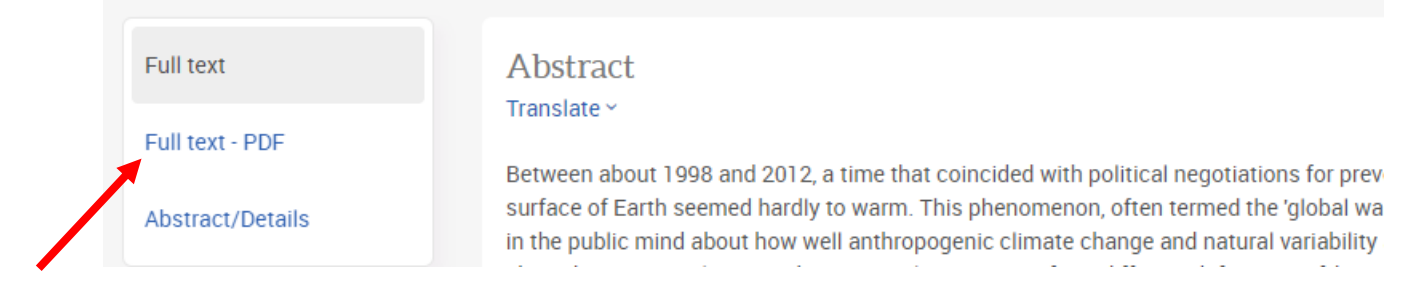

article. You'll often times have the option to view the article as a pdf document. Viewing the pdf document is helpful for seeing page numbers to use when citing your sources.

# Search Techniques

### • **Boolean Operators**

- **AND:** Connecting search terms using AND will give you FEWER results. It's good for narrowing down your search results. Ex: children and technology
- **OR:** Connecting search terms using OR will give you MORE results. It's good for searching for similar terms. Ex: (covid-19 or coronavirus)
- **Phrase searching**: To search multiple terms as a phrase, place the search terms in quotes. Ex: "work from home"

# **Where to find peer reviewed articles**

In addition to using One Search to find articles, you can search specific databases.

All of the library's databases are available 24/7 off campus.

The databases can be found on the library's A -Z page.

https://www.mvc.edu/student support/library/index.php

## To find the list of databases:

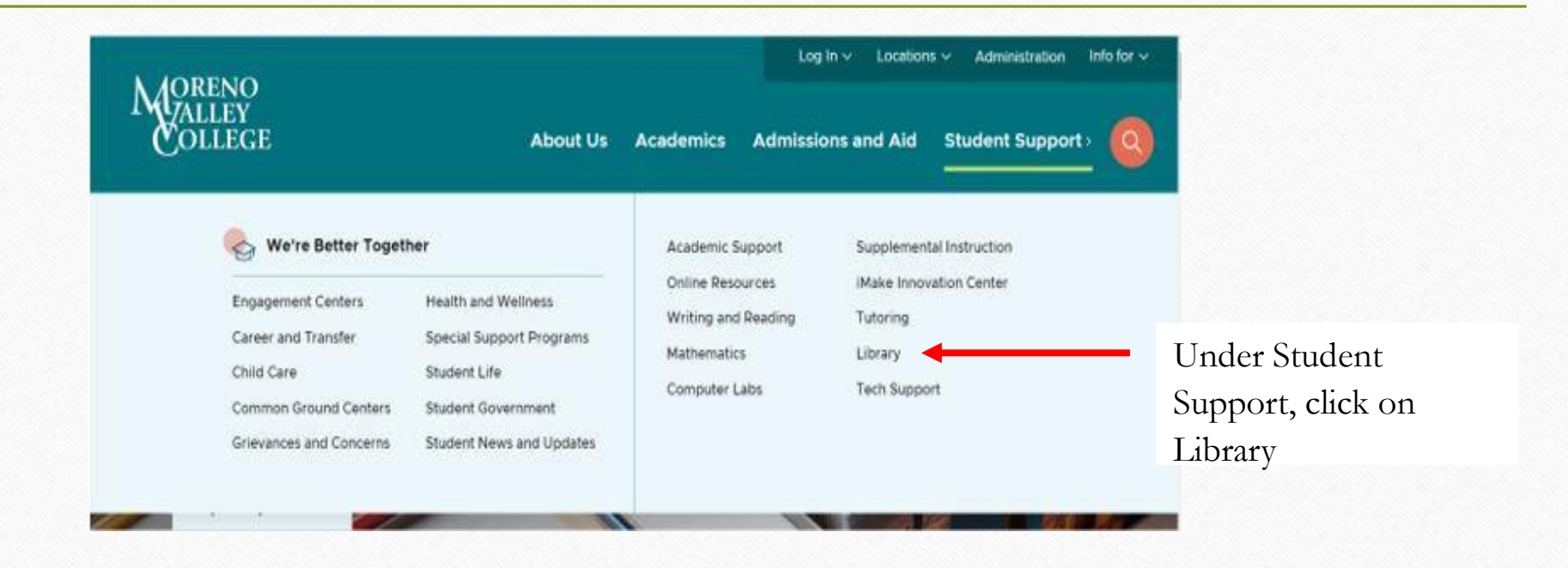

### Accessing the Database A-Z list

- The library subscribes to several databases that contain a variety of sources, including Peer Reviewed articles.
- To access the list of databases: https://www.mvc.edu/student-support/library/index.php

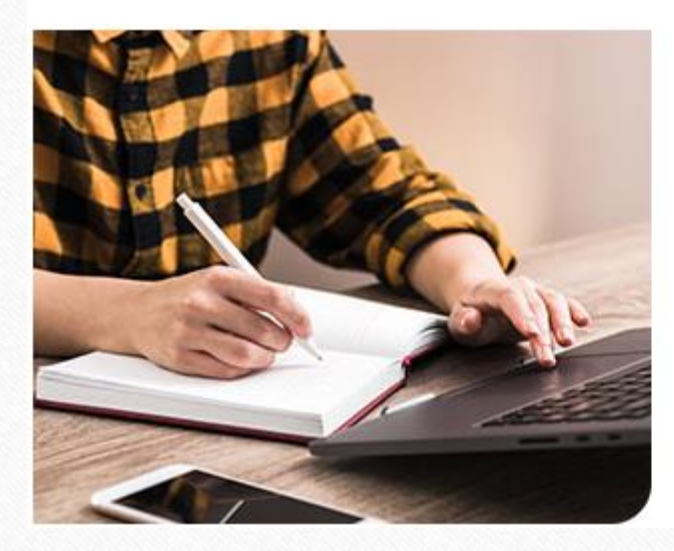

### **Databases and Technology**

- **Electronic Databases A-Z** $\mathbb{C}$
- Access Databases Remotely
- **Computers and Internet Access**

### Choosing a Database

- This is the list of all the databases the library subscribes to.
- You can read the description and choose the database that's best for your class and topic.
- The most common database to start with is Academic Search Complete.

Academic Search Complete is a multi-subject database that is very useful for a variety of topics.

#### **Databases A-Z**

#### A|B|C|D|E|F|G|H|I|J|K|L|M|N|O|P|Q|R|S|T|U|V|W-Z

» Academic Search Complete Provides full text for journals, magazines and scholarly/peer-reviewed titles.

» Academic Search Premier (S) Provides full text for journals, magazines and scholarly/peer-reviewed titles.

» All Ebsco Databases (July - June) Access to EBSCO Databases

#### » America: History & Life with Full Text (Ebsco) (S)

The definitive database of literature covering the history and culture of the United States and Canada, from prehis indexing for 1,700 journals from 1964 to present, this database is without question the most important bibliograph scholars of U.S. and Canadian history.

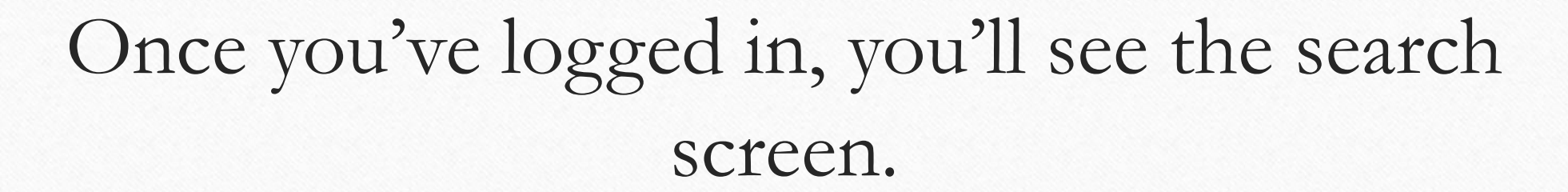

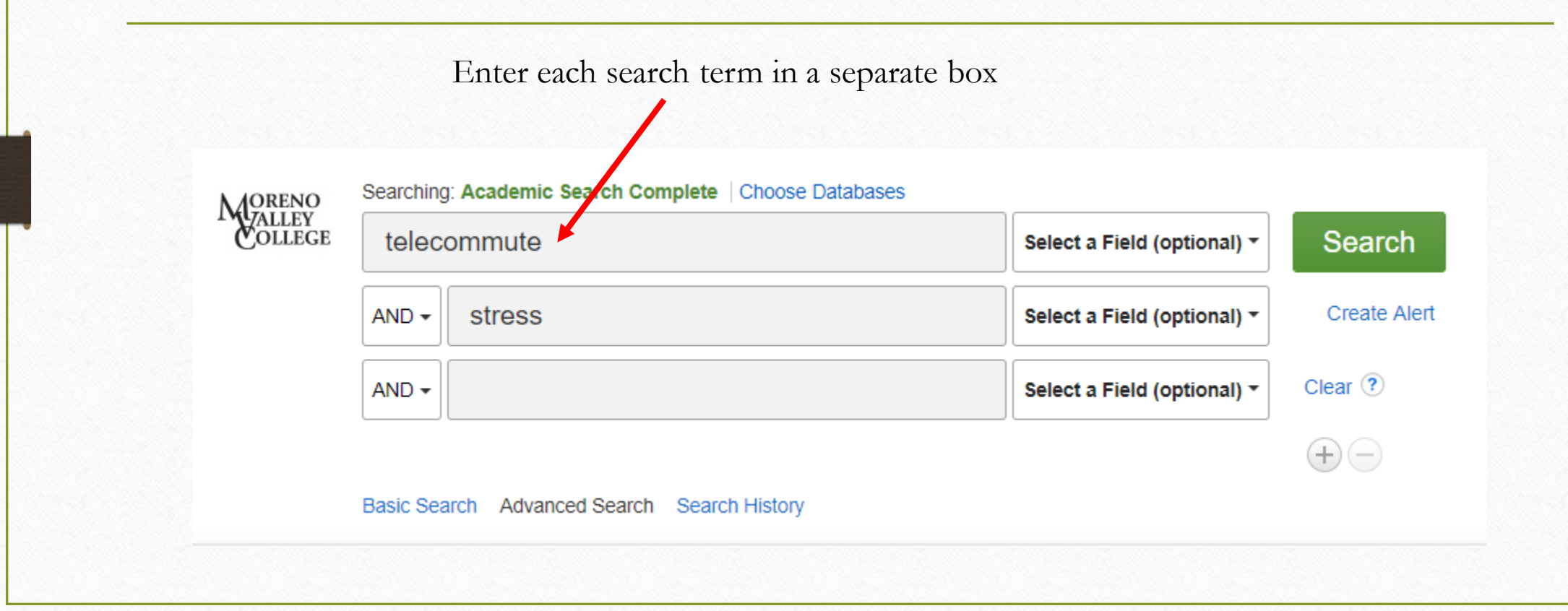

After clicking search you'll see a list of results. You can filter your results on the left.

> Limit to only full text.

### Limit to Scholarly/Peer Reviewed articles if this is a requirement of your assignment

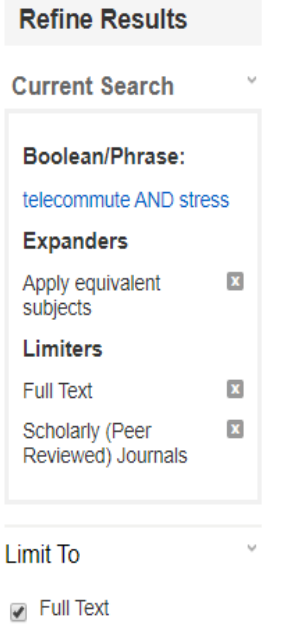

References Available Scholarly (Peer Reviewed) Journals 2016 1989 Publication

#### Search Results: 1 - 6 of 6

Journal

#### 1. The Telework Tradeoff: Stress Mitigation vs. Constrained Restorat

By: Hartig, Terry; Kylin, Camilla; Johansson, Gunn. Applied Psychology: An Internationa Graph. DOI: 10.1111/j.1464-0597.2006.00252.x.

As a coping strategy, telework may reduce stress from some sources; however, it may this tradeoff between stress mitigation and the...

Subjects: TELECOMMUTING; EMPLOYEES; STRESS management; ADJUSTMENT PSYCHOLOGICAL stress: HOME labor

#### Show all 7 Images

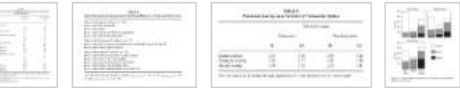

#### **E** HTML Full Text **A** PDF Full Text (157KB)

#### 2. Workplace Stress and Working from Home Influence Depressive § Women with Young Children.

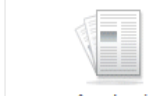

By: Shepherd-Banigan, Megan; Bell, Janice; Basu, Anirban; Booth-LaForce, Cathryn; H Feb2016, Vol. 23 Issue 1, p102-111. 10p. 4 Charts. DOI: 10.1007/s12529-015-9482-2.

Background: Poor balance between work and family can be a major stressor for women

### 1. The Telework Tradeoff: Stress Mitigation vs. Constrained Restoration.

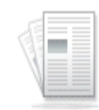

By: Hartig, Terry; Kylin, Camilla; Johansson, Gunn. Applied Psychology: An International Revie Graph. DOI: 10.1111/j.1464-0597.2006.00252.x.

Academic Journal

As a coping strategy, telework may reduce stress from some sources; however, it may also un this tradeoff between stress mitigation and the...

Subjects: TELECOMMUTING; EMPLOYEES; STRESS management; ADJUSTMENT (Psycho PSYCHOLOGICAL stress: HOME labor

#### Show all 7 Images

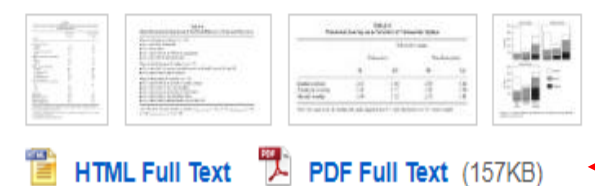

To view the article, click on the title of the article, or the full text link.

## Once you click on the title, on the right you'll see various tools.

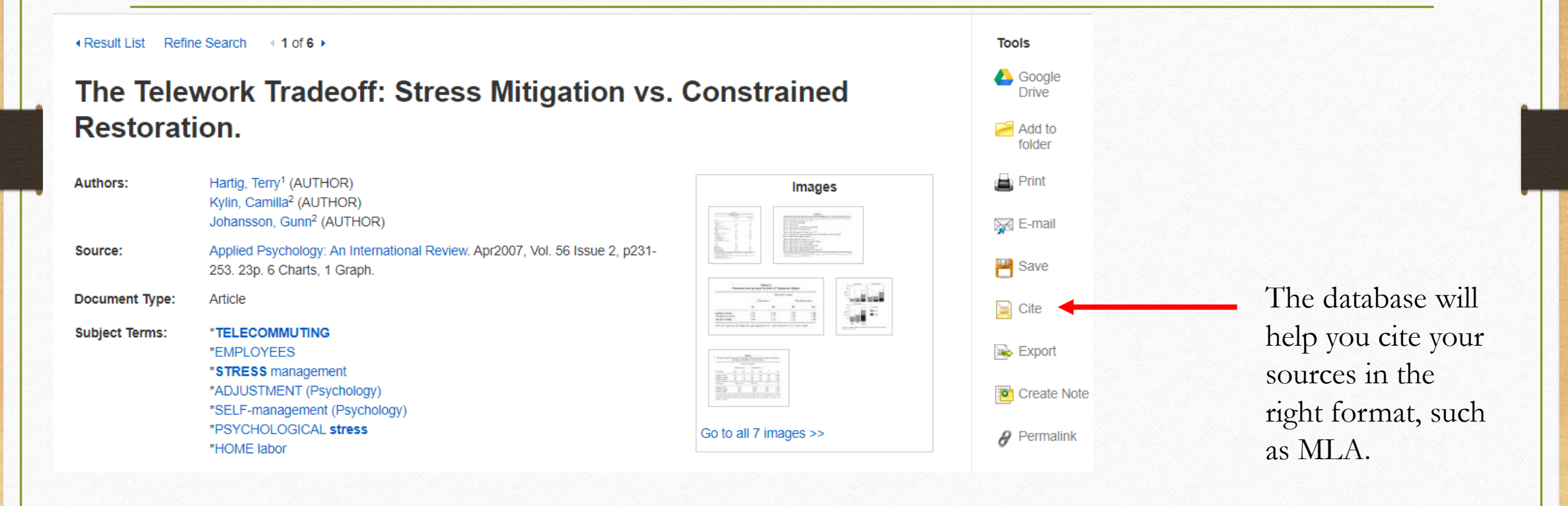

When you click on the Cite link, scroll through the box in the middle to find the right format, such as MLA.

### Citation Format

NOTE: Review the instructions at EBSCO Connect and make any necessary corrections before using. Pay special attention to personal names, capitalization, and dates. Always consult your library resources for the exact formatting and punctuation quidelines.

> incondition. Trippined individually, the international netrety op, no. 2 (name 2001). 2011 op. doi:10.1111/j.1464-0597.2006.00252.x.

**MLA Works Cited** 

(Modern Language) Assoc.)

Hartig, Terry, et al. "The Telework Tradeoff: Stress Mitigation vs. Constrained Restoration." Applied Psychology: An International Review, vol. 56, no. 2, Apr. 2007, pp. 231-253. EBSCOhost, doi:10.1111/j.1464-0597.2006.00252.x.

Copy and paste this into your Works Cited list. Be sure to double space the citation and create a hanging indent!

# Additional Questions?

- In this workshop we've covered what a peer reviewed article is, why it's useful to use them, and how to find them using the library's resources and discovery systems.
- Are there any questions or anything else we can help with at this time?

# Workshop Tutorial

- This is the brief tutorial for the scholarly articles workshop that provides a certificate of completion when submitted.
- [https://mvc.libwizard.com/f/scholarly\\_articles](https://mvc.libwizard.com/f/scholarly_articles)

# How to Contact the Library

- **Chat:** <https://www.mvc.edu/student-support/library/index.php>
	- $24/7!!$

### **During Library Hours:**

- **Email:** [reference@mvc.edu](mailto:reference@mvc.edu)
- **Text:** 1-951-319-7358
- **Phone:** 1- 951-571-6447
- **Zoom:** <https://www.mvc.edu/student-support/library/index.php>
- Request an appointment with a librarian: <https://mvc.libwizard.com/f/librarianappointment>